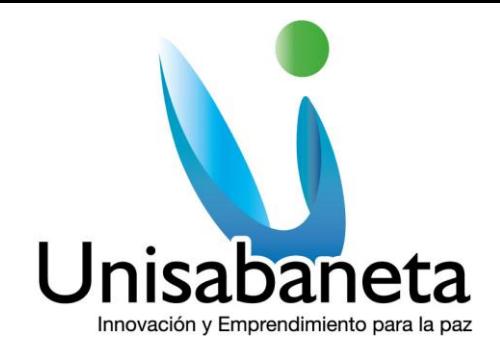

## **MANUAL MANEJO DE PLATAFORMA VIRTUAL**

**UNISABANETA**

# **SANDRA MILENA MALAVERA PINEDA**

**2014**

**Página 1**<br>PBX:3011818 || Fax: +57 (4) 2611530 || Calle 75 sur N° 34 - 120 Sabaneta || www.unisabaneta.edu.co

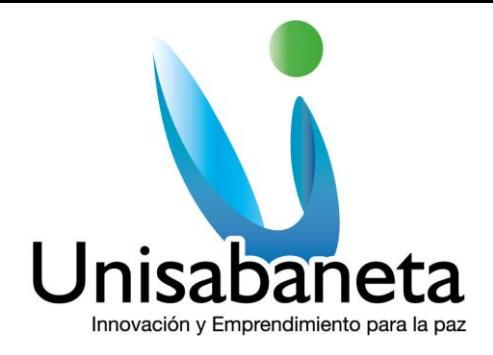

**Ingreso a la Plataforma**: [Clic Aquí](http://virtual.unisabaneta.edu.co:9000/campus/)

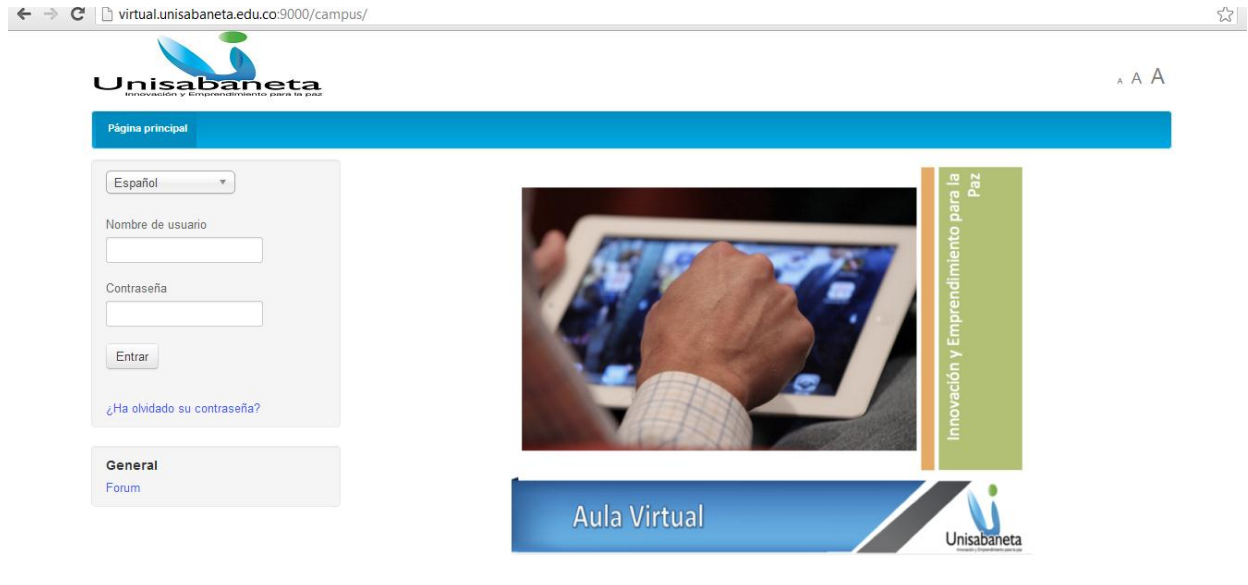

#### **Recuerden**:

**Usuario**: primernombre.primerapellido **Contraseña**: documento de identidad

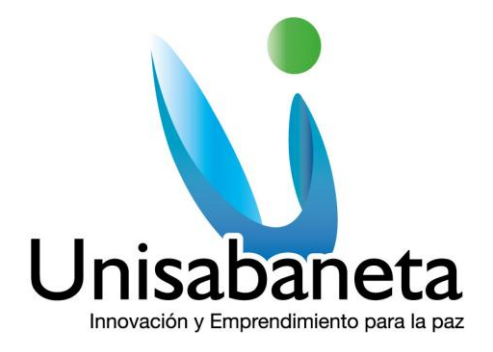

### **Pagina Principal**

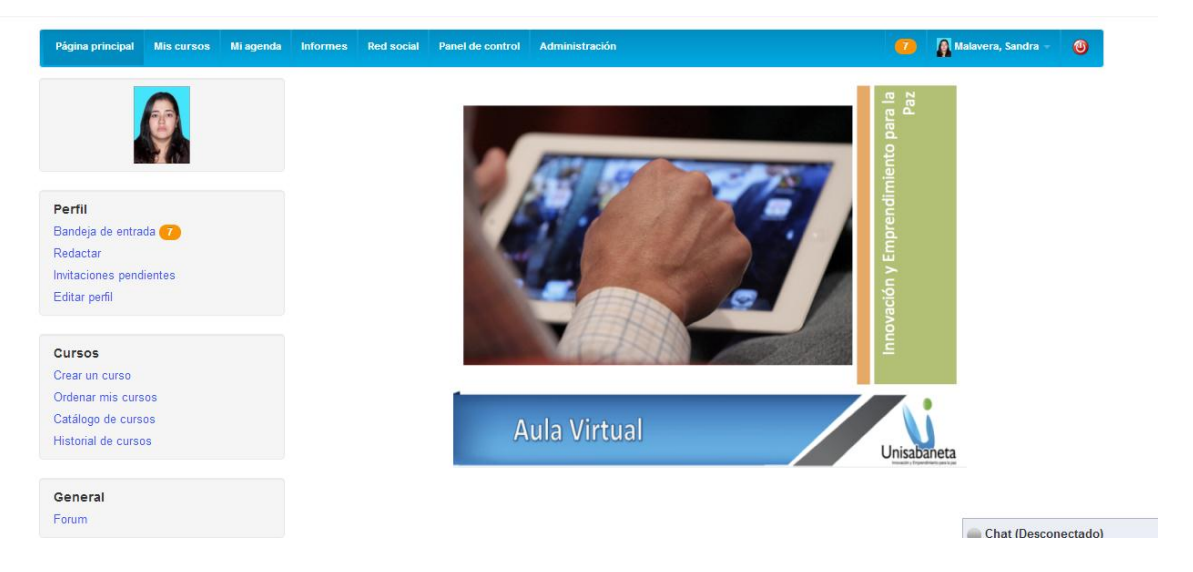

Recuerden que en el menú de la izquierda pueden encontrar:

**Bandeja de Entrada**: Donde ustedes pueden ver los correos que han sido enviados a través de la plataforma.

**Redactar**: Ustedes pueden escribir un correo interno a sus compañeros, docentes o personal administrativo.

**Invitaciones Pendientes**: En este espacio ustedes pueden invitar a sus compañeros a la su Red Social o al Chat privado.

**Editar Perfil**: Donde pueden agregar la foro a su perfil y pueden cambiar la clave de la plataforma. Tenga en cuenta que la clave de ser de mínimo 6 caracteres y que sea de fácil recordación para ustedes, pero de difícil acceso para cualquiera.

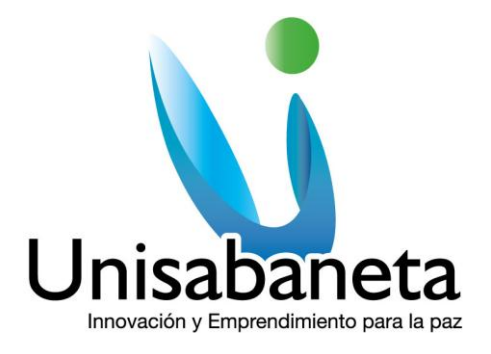

#### **Mis Cursos**

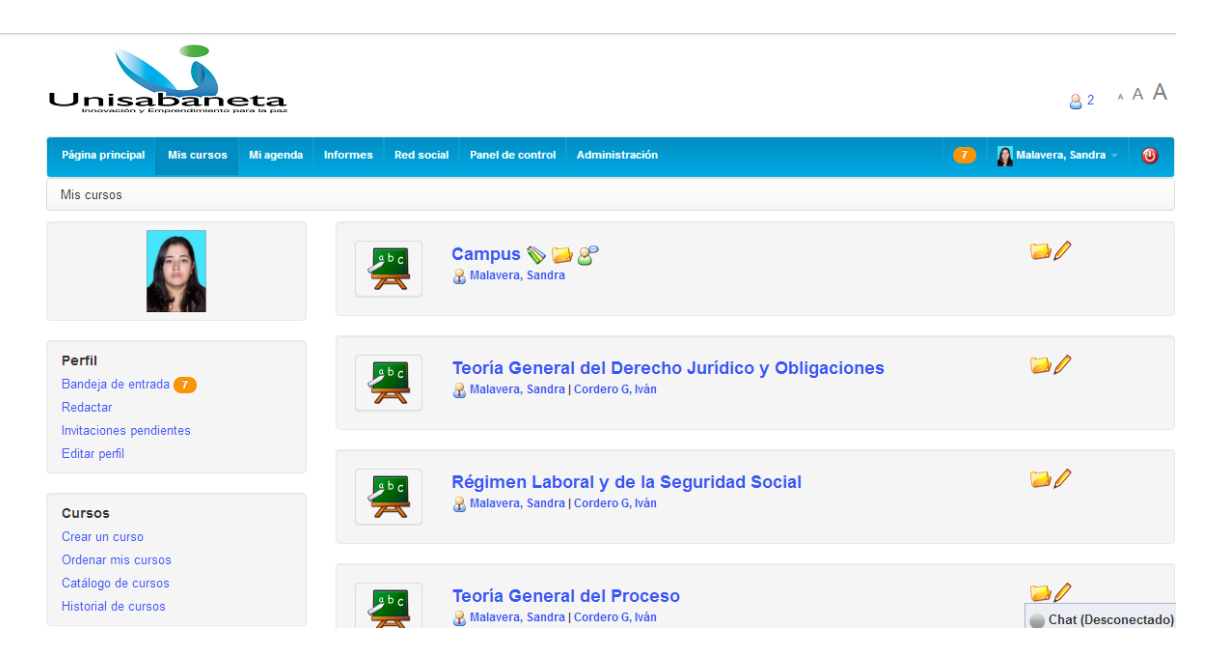

En este espacio encontraran los cursos virtuales a los cuales estén matriculados.

Para ingresar al curso, solo deben darle clic en el nombre del curso.

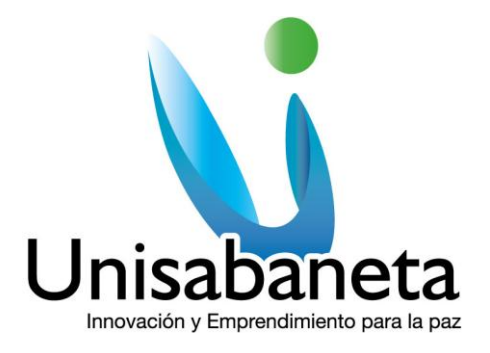

**Menú del Curso**

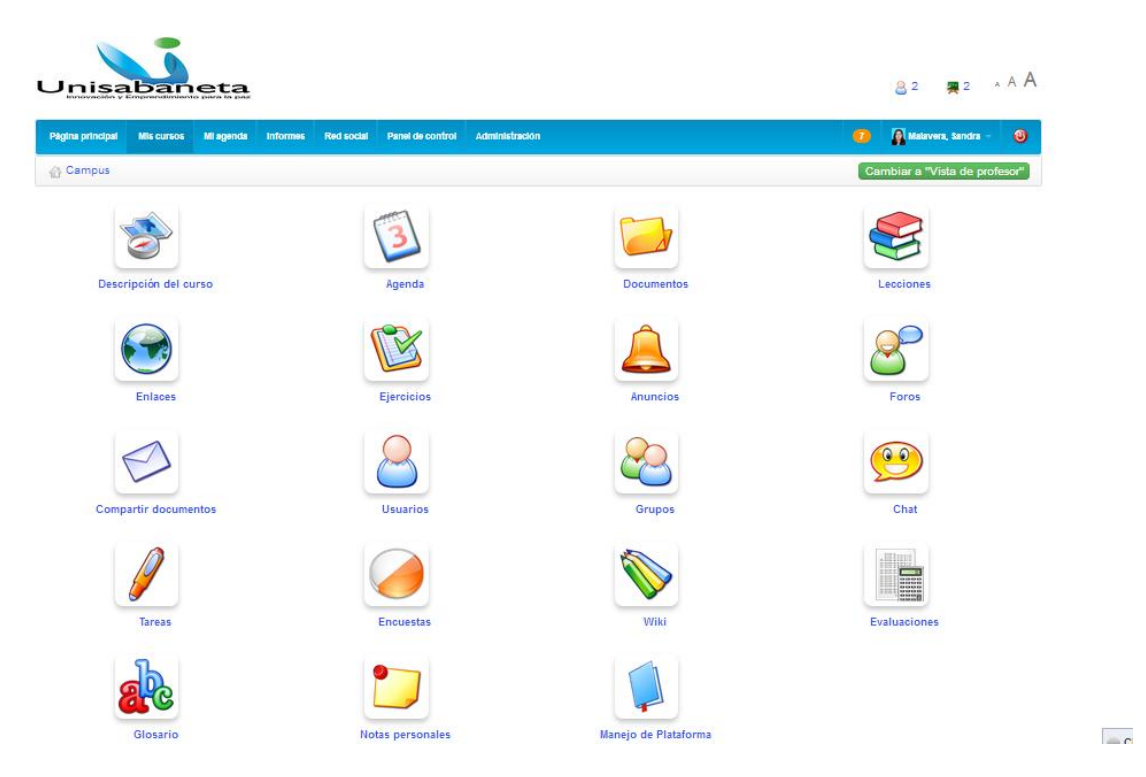

Este será el menú que encontraran para cualquiera de los cursos virtuales. La siguiente es la descripción de cada uno de los iconos del curso.

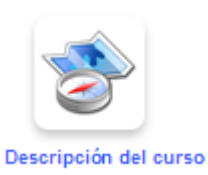

: Aquí encontraran el microcurrículo de la material.

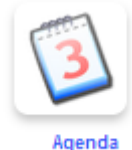

: En este espacio encontraran La agenda de las actividades que realizaran en cada curso.

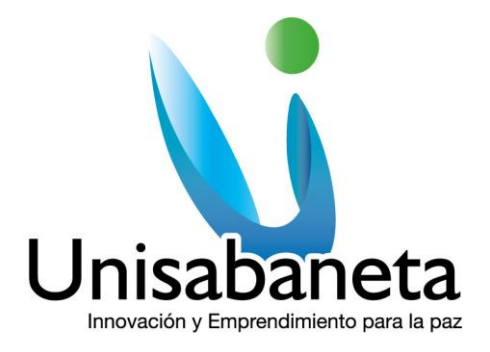

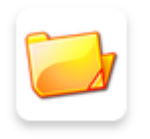

Documentos : Aquí encontraran todos los documentos de apoyo o los talleres que deban descargar.

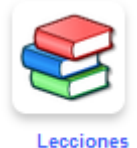

: En este espacio encontraran todos los temas que desarrollaran en cada materia. Podrán visualizar video y audio, relacionados con el tema.

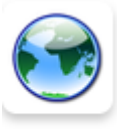

Enlaces : Aquí estarán los enlaces que los profesores les coloquen como material de apoyo.

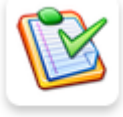

Ejercicios : Aquí encontraran los quiz, exámenes o ejercicios con temporizador.

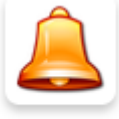

Anuncios : Información importante que los profesores, les dejen en la plataforma.

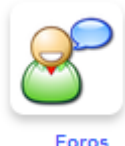

: Es una actividad que pueden desarrollar entre profesores y compañeros del curso.

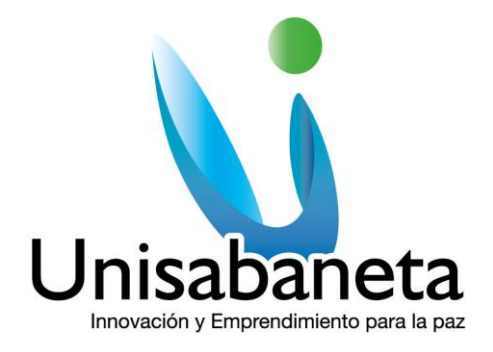

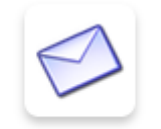

**Compartir documentos** : Aquí pueden compartir documentos con sus compañeros o familiares.

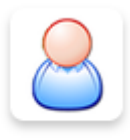

Usuarios : Este espacio es solo informativo, aquí podrán observar quienes son sus compañeros del curso.

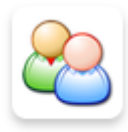

Grupos : Los profesores pueden crear actividades grupales, pero recuerden, que los grupos los crea el docente.

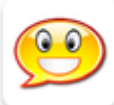

: Aquí podrán comunicarse con sus profesores y compañeros, pero recuerden que este chat es público

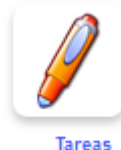

: En este espacio es donde podrán subir los taller que hayan descargado.

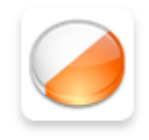

**Encuestas** : Este será para responder a encuestas que se publiquen en la plataforma.

**Página** 7

PBX:3011818 || Fax: +57 (4) 2611530 || Calle 75 sur N° 34 - 120 Sabaneta || www.unisabaneta.edu.co

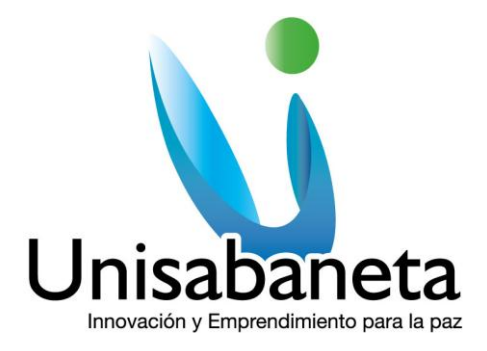

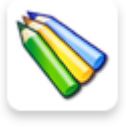

: Esta es una herramienta de tipo colaborativa en donde entre todos Wiki pueden crear un documento que es alimentado por cada uno de los estudiantes.

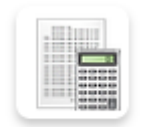

Evaluaciones : En este espacio encontraran los exámenes finales.

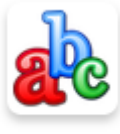

Glosario : Como su nombre lo dice, aquí encontraran conceptos o definiciones que sus profesores les publiquen.

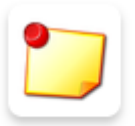

Notas personales : Este es un espacio en donde podrán guardar notas importantes que deseen recordar